**工程实践与科技创新 IV-E**

## Lecture 2: Kalman 滤波器

授课老师*:* 张晗、王景川 *2022* 年春季

在上节课中,我们初步介绍了移动机器人建图、定位和导航、回顾了状态空间模型和一些概率知 识、初步学习了离散时间隐 Markov 模型。在本次课中, 我们将把上节课学到的知识, 初步应用到 机器人定位中——其主要数学框架是 Kalman 滤波。

# **1 天才的想法:时域滤波器**

在《数字信号处理》课程中,我们已经接触过滤波器,主要用于滤除信号中的噪声。以下面离散时 间的低通滤波器为例:

$$
y_t = \alpha x_t + (1 - \alpha)y_{t-1}
$$

它的截止频率是 *f<sup>c</sup>* = *α* (1*−α*)2*π*∆*t*,其中 <sup>∆</sup>*<sup>t</sup>* 是采样周期。任何频率大于 *<sup>f</sup><sup>c</sup>* 的信号通过该滤波器都会 得到极大的衰减,可以用于滤除高频噪声。

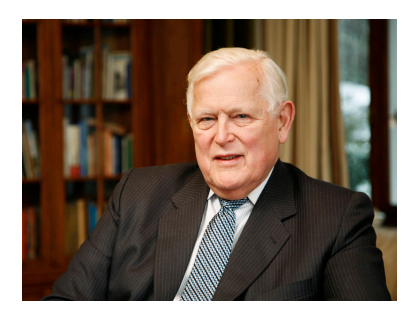

Figure 1: Rudolf Kalman

Kalman 滤波器则不同。它直接在**时域中**处理滤波问题,并且 在线性系统下是**最小方差估计**。但天才的想法一开始往往不被人所 接受。著名控制领域专家何毓琦先生回忆道:"当时几乎所有控制 方面的著名工作都在 Fourier 与 Laplace 变换后的所谓频域里进行。 Kalman 的方法则在动态系统上使用了时域微分方程模型。这在当 时是非常离经叛道的, 主流观点对此质疑很多。"1960年, 时任美 国宇航局加利福尼亚州 Ames Research Center(ARC)动力分析处 主任的斯坦尼 • 施密特 (Stanley F. Schmidt) 正在阿波罗-11 号登 月计划中主持导航项目。当年,宇宙飞船从陀螺仪、加速度计和雷 达等传感器上获取的测量数据中充满了不确定性误差和随机噪声, 严重地威胁着高速飞向月球并降落其岩石表面的宇宙飞船及宇航员 的安全。因此他们必须从测量数据中把噪声滤掉,以便对飞船所处

位置和运动速度作出非常精确的估算。经过多方认证和周密思考之后,施密特决定在阿波罗-11 号 登月计划中采用 Kalman 滤波器,并成功让阿波罗-11 号在地球和月球之间飞了一个来回。

# **2 最小(协)方差估计与后验概率传递**

前文中提到,Kalman 滤波器是对信号的最小方差估计,其实现手段是通过迭代的方式计算隐 Markov 模型中隐状态的后验分布的数学期望。下面我们将简单介绍为什么后验分布的数学期望是 方差最小的估计。

假设我们试图通过观测值 *y ∈* R *<sup>m</sup>*,对一个随机向量 *<sup>x</sup> <sup>∈</sup>* <sup>R</sup> *<sup>n</sup>* 可能的具体实现值进行估计(我们把 该估计值记为  $\hat{x}$  ∈ R<sup>n</sup>)。事实上,该估计值  $\hat{x}$  应当是观测值 *y* 的一个函数, 记为  $\hat{x} = g(y)$ 。我们的任  $\mathcal{F}$ 其实是构造某个函数  $g(y)$ , 使得估计值  $\hat{x}$  满足某个最优指标 (也即让某个指标  $\mathcal{L}(\hat{x}) = \mathcal{L}(g(y))$ )

达到最小值)。如果我们要求(协)方差最小,我们可把(协)方差写作

$$
\mathcal{L}(g(y)) = \mathbb{E} [(x - g(y))(x - g(y))^T | y] \n= \mathbb{E} [xx^T - g(y)x^T - xg^T(y) + g(y)g^T(y) | y] \n= \mathbb{E} [xx^T | y] - g(y)\mathbb{E}[x | y]^T - \mathbb{E}[x | y]g^T(y) + g(y)g^T(y) \n= \mathbb{E}[xx^T | y] - \underbrace{\mathbb{E}[x | y] \mathbb{E}[x | y]^T}_{= \mathbb{E} [\mathbb{E}[x|y]x^T|y]} - \underbrace{\mathbb{E}[x | y] \mathbb{E}[x | y]^T}_{= \mathbb{E}[x\mathbb{E}[x|y]^T|y]} \n- g(y)\mathbb{E}[x | y]^T - \mathbb{E}[x | y]g^T(y) + g(y)g^T(y) \n= \underbrace{\mathbb{E} [(x - \mathbb{E}[x | y])(x - \mathbb{E}[x | y])^T]}_{= \mathcal{L}(\mathbb{E}[x|y])} + \underbrace{(\mathbb{E}[x | y] - g(y))(\mathbb{E}[x | y] - g(y))^T}_{= \mathcal{L}(\mathbb{E}[x|y])} \n\geq \mathcal{L}(\mathbb{E}[x | y]).
$$

 $\mathcal{N}$ 上式中可以看出, 如果我们取  $g(y) = \mathbb{E}[x \mid y]$ , (协) 方差  $\mathbb{L}(g(y))$  就可以取到最小值, 所以后验 概率分布的数学期望 E[*x | y*] 是最小(协)方差估计。

类似地,如果我们在 *t* 时刻,通过所有的历史观测信息 *y*1:*<sup>t</sup>* 对隐 Markov 模型

$$
x_{t+1} = f(x_t) + w_t, \quad y_t = h(x_t) + v_t
$$

的隐状态 *x<sup>t</sup>* 的实现值进行估计,其最小(协方差)估计应为 E[*x<sup>t</sup> | y*1:*<sup>t</sup>* ](其中 *v<sup>t</sup>* 和 *w<sup>t</sup>* 为白噪声, 即不同时刻下的噪声互相独立)。**如果该隐 Markov 模型表示的是移动机器人运动学模型及其传感 器模型,则对其状态(位姿)的估计(定位)就是其位姿在给定所有历史传感器数据下的数学期望 值。**

为了计算最小(协)方差估计 E[ $x_t \mid y_{1:t}$ ],我们需要找出该后验概率的概率密度函数  $p(x_t|y_{1:t})$ 。 另一方面,我们希望**在线估计**,即当收到一个新的观测 *yt*+1 时,能依据上一时刻 *t* 已算得的后验 概率密度函数 *p*(*x<sup>t</sup> |y*1:*t*) 直接计算新的 *p*(*xt*+1 *| y*1:*t*+1),而不需要从头开始依据所有的累计观测数 据 *y*1:*t*+1 重新开始计算——这样可以避免随着观测数据的累积,而造成计算量越来越大。下面我们 看一下该后验概率 *p*(*x<sup>t</sup> | y*1:*t*) 是如何通过隐 Markov 模型传播为 *p*(*xt*+1 *| y*1:*t*+1) 的。

依据贝叶斯公式,我们可将 *p*(*xt*+1*, yt*+1 *| y*1:*t*) 写为以下两种形式:

<span id="page-1-0"></span>
$$
p(x_{t+1}, y_{t+1} | y_{1:t}) = p(x_{t+1} | y_{t+1}, y_{1:t}) p(y_{t+1} | y_{1:t})
$$
  
=  $p(y_{t+1} | x_{t+1}, y_{1:t}) p(x_{t+1} | y_{1:t})$ 

由于  $v_t$  是白噪声, 所以  $t+1$  时刻下的观测  $y_{t+1}$  与历史观测  $y_{1:t}$  相互独立,  $p(y_{t+1} | x_{t+1}, y_{1:t}) =$  $p(y_{t+1} | x_{t+1})$ 。我们可以利用上述两式与  $w_k$ 是白噪声的假设, 将后验概率分布  $p(x_{t+1} | y_{1:t+1})$  写 为:

$$
p(x_{t+1} | y_{1:t+1}) = \frac{p(x_{t+1}, y_{t+1} | y_{1:t})}{p(y_{t+1} | y_{1:t})} = \frac{p(y_{t+1} | x_{t+1})p(x_{t+1} | y_{1:t})}{p(y_{t+1} | y_{1:t})}
$$
  
\n
$$
= \frac{p(y_{t+1} | x_{t+1})}{p(y_{t+1} | y_{1:t})} \int p(x_{t+1}, x_t | y_{1:t}) dx_t
$$
  
\n
$$
= \frac{p(y_{t+1} | x_{t+1})}{p(y_{t+1} | y_{1:t})} \int p(x_{t+1} | x_t, y_{1:t}) p(x_t | y_{1:t}) dx_t
$$
  
\n
$$
= \frac{p(y_{t+1} | x_{t+1})}{p(y_{t+1} | y_{1:t})} \int p(x_{t+1} | x_t) p(x_t | y_{1:t}) dx_t
$$
\n(1)

值得注意的是,*p*(*yt*+1 *| y*1:*t*) 只是一个归一化常数,可以通过以下式子计算:

$$
p(y_{t+1} | y_{1:t}) = \int \int p(y_{t+1} | x_{t+1}, x_t, y_{1:t}) p(x_{t+1} | x_t, y_{1:t}) p(x_t | y_{1:t}) dx_t dx_{t+1}
$$
  
= 
$$
\int \int p(y_{t+1} | x_{t+1}) p(x_{t+1} | x_t) p(x_t | y_{1:t}) dx_t dx_{t+1}
$$

[\(1\)](#page-1-0)表征了后验概率分布是如何从 *p*(*x<sup>t</sup> | y*1:*t*) 传递到 *p*(*xt*+1 *| y*1:*t*+1) 的。对于线性隐 Markov 模型 和高斯分布来说,([1\)](#page-1-0)可以被极大程度地简化,成为 Kalman 滤波器。

# **3 Kalman 滤波器的数学原理**

为了授课方便,这里对于 Kalman 滤波器的数学原理仅从噪声服从高斯分布的情况推导。事实上 Kalman 本人对于该滤波器的推导并不是基于高斯分布的后验概率,而是基于 Hilbert 空间下的投 影原理。感兴趣的同学可以自行查看。

假设现在有下列隐 Markov 模型:

<span id="page-2-0"></span>
$$
x_{t+1} = A_t x_t + B u_t + w_t
$$

$$
y_t = C_t x_t + v_t,
$$

其中 *x*<sup>*t*</sup> ∈ R<sup>*n*</sup> 为系统的状态, *y<sub>t</sub>* ∈ R<sup>*p*</sup> 为对系统的观测 (或系统的输出), w<sub>t</sub> ~  $\mathcal{N}(0, \Sigma_{w})$  为过程噪 声,*v<sup>t</sup> ∼ N* (0*,* Σ*v*) 为观测噪声;*w<sup>t</sup>* 和 *v<sup>t</sup>* 均为白噪声;初始状态的先验分布为 *x*<sup>1</sup> *∼ N* (*m*1*, P*1)。

依据上述假设,可知

$$
p(x_{t+1} | x_t, u_t) = \mathcal{N}(A_t x_t + B u_t, \Sigma_w)
$$

$$
p(y_t | x_t) = \mathcal{N}(C_t x_t, \Sigma_v).
$$

我们首先证明以下两个引理,它们将在 Kalman 滤波器的推导中扮演重要的角色。 **Lemma 1** <sup>若</sup> *<sup>x</sup> <sup>∈</sup>* <sup>R</sup> *<sup>d</sup><sup>x</sup> ∼ N* (*m, P*),*<sup>y</sup> <sup>∈</sup>* <sup>R</sup> *dy <sup>|</sup> <sup>x</sup> ∼ N* (*Hx* <sup>+</sup> *u, R*),则 *<sup>x</sup>* <sup>和</sup> *<sup>y</sup>* 的联合分布服从

$$
\begin{bmatrix} x \\ y \end{bmatrix} \sim \mathcal{N}\left(\begin{bmatrix} m \\ Hm+u \end{bmatrix}, \begin{bmatrix} P & PH^T \\ HP & HPH^T+R \end{bmatrix}\right)
$$

**Proof:**

$$
p(x,y) = p(x)p(y|x)
$$
  
=  $\frac{1}{(2\pi)^{(d_x+d_y)/2}\sqrt{\det(P)\det(R)}}$   
=  $\gamma \cdot exp\left(-\frac{1}{2}\left[(x-m)^T \quad (y-Hx-u)^T\right]\begin{bmatrix}P^{-1} & R^{-1}\end{bmatrix}\begin{bmatrix}x-m \\ y-Hx-u\end{bmatrix}\right)$   
=  $\gamma \cdot exp\left(-\frac{1}{2}\left[(x-m)^T \quad (-H(x-m)+y-Hm-u)^T\right]\begin{bmatrix}P^{-1} & R^{-1}\end{bmatrix}\begin{bmatrix}x-m \\ y-Hx-u\end{bmatrix}\right)$   
=  $\gamma \cdot exp\left(-\frac{1}{2}\left[(x-m)^T \quad (-H(x-m)+y-Hm-u)^T\right]\begin{bmatrix}P^{-1} & R^{-1}\end{bmatrix}\begin{bmatrix}R^{-1} & x-m \\ -H(x-m)+y-Hm-u\end{bmatrix}\right)$   
=  $\gamma \cdot exp\left(-\frac{1}{2}\left[(x-m)^T \quad (y-Hm-u)^T\right]\begin{bmatrix}I & -H^T \\ I\end{bmatrix}\begin{bmatrix}P^{-1} & R^{-1}\end{bmatrix}\begin{bmatrix}I & I \\ -H & I\end{bmatrix}\begin{bmatrix}x-m \\ y-Hm-u\end{bmatrix}\right)$ 

其中,

$$
\Sigma = \begin{bmatrix} I & 1 \\ -H & I \end{bmatrix}^{-1} \begin{bmatrix} P^{-1} & 1 \\ & R^{-1} \end{bmatrix}^{-1} \begin{bmatrix} I & -H^{T} \\ & I \end{bmatrix}^{-1} = \begin{bmatrix} I & 1 \\ H & I \end{bmatrix} \begin{bmatrix} P & 1 \\ & I \end{bmatrix} \begin{bmatrix} I & H^{T} \\ & I \end{bmatrix}
$$

$$
= \begin{bmatrix} P & PH^{T} \\ HP & HPH^{T} + R \end{bmatrix}
$$

另外,

$$
\det(\Sigma) = \underbrace{\det(\begin{bmatrix} I & I \\ H & I \end{bmatrix})}_{=1} \det(\begin{bmatrix} P & R \end{bmatrix}) \underbrace{\det(\begin{bmatrix} I & H^T \\ I \end{bmatrix})}_{=1} = \det(P) \det(R)
$$

所以 *γ* = 1  $\frac{1}{(2\pi)^{(d_x+d_y)/2}\sqrt{\det(\Sigma)}}$ 。所以命题得证。

**Lemma 2** 如果随机向量 *<sup>x</sup> <sup>∈</sup>* <sup>R</sup> *<sup>n</sup>* <sup>和</sup> *<sup>y</sup> <sup>∈</sup>* <sup>R</sup> *<sup>m</sup>* 服从以下联合高斯分布

$$
\begin{bmatrix} x \\ y \end{bmatrix} \sim \mathcal{N} \left( \begin{bmatrix} a \\ b \end{bmatrix}, \begin{bmatrix} A & C \\ C^T & B \end{bmatrix} \right),
$$

则

$$
x \sim \mathcal{N}(a, A), \quad y \sim \mathcal{N}(b, B)
$$
  
\n
$$
x \mid y \sim \mathcal{N}(a + CB^{-1}(y - b), A - CB^{-1}C^{T}),
$$
  
\n
$$
y \mid x \sim \mathcal{N}(b + C^{T}A^{-1}(x - a), B - C^{T}A^{-1}C)
$$

有了上述两个引理,我们现在可以在高斯白噪声的假设下推导 Kalman 滤波器的迭代式。我们 不妨假设 *x<sup>t</sup> | u*1:*t−*1*, y*1:*<sup>t</sup> ∼ N* (ˆ*xt|<sup>t</sup> , Pt|<sup>t</sup>* )。由引理[1](#page-2-0)可知,

$$
p(x_{t+1}, x_t | u_{1:t}, y_{1:t}) = p(x_{t+1} | x_t, u_t) p(x_t | u_{1:t-1}, y_{1:t}) = \mathcal{N}(A_t x_t + B u_t, \Sigma_w) \mathcal{N}(\hat{x}_{t|t}, P_{t|t})
$$
  
= 
$$
\mathcal{N}\left(\begin{bmatrix} \hat{x}_{t|t} \\ A_t \hat{x}_{t|t} + B u_t \end{bmatrix}, \begin{bmatrix} P_{t|t} & P_{t|t} A_t^T \\ A_t P_{t|t} & A_t P_{t|t} A^T + \Sigma_w \end{bmatrix}\right).
$$

由引理[2](#page-3-0)可知,

$$
p(x_{t+1} | u_{1:t}, y_{1:t}) = \mathcal{N}(\underbrace{A_t \hat{x}_{t|t} + Bu_t}_{\hat{x}_{t+1|t}}, \underbrace{A_t P_{t|t} A^T + \Sigma_w}_{P_{t+1|t}})
$$

至此,我们就有了 Kalman 滤波器的前半部分——Prediction step:

$$
\hat{x}_{t+1|t} = A_t \hat{x}_{t|t} + Bu_t
$$

$$
P_{t+1|t} = A_t P_{t|t} A^T + \Sigma_w.
$$

另一方面,依据引理[1](#page-2-0),有

$$
p(x_{t+1}, y_{t+1} | u_{1:t}, y_{1:t}) = p(y_{t+1} | x_{t+1}) p(x_{t+1} | u_{1:t}, y_{1:t})
$$
  
=  $\mathcal{N}(C_t x_t, \Sigma_v) \mathcal{N}(\hat{x}_{t+1|t}, P_{t+1|t})$   
=  $\mathcal{N}\left(\begin{bmatrix} \hat{x}_{t+1|t} \\ C\hat{x}_{t+1|t} \end{bmatrix}, \begin{bmatrix} P_{t+1|t} & P_{t+1|t} C^T \\ C P_{t+1|t} & C P_{t+1|t} C^T + \Sigma_v \end{bmatrix}\right)$ 

<span id="page-3-0"></span>

进一步地,依据引理[2](#page-3-0),我们可求得后验概率分布

$$
p(x_{t+1} | u_{1:t}, y_{1:t+1}) = \mathcal{N}(\hat{x}_{t+1|t+1}, P_{t+1|t+1})
$$

其中,

$$
\hat{x}_{t+1|t+1} = \hat{x}_{t+1|t} + P_{t+1|t}C^T(CP_{t+1|t}C^T + \Sigma_v)^{-1}(y_{t+1} - C\hat{x}_{t+1|t})
$$
  

$$
P_{t+1|t+1} = P_{t+1|t} - P_{t+1|t}C^T(CP_{t+1|t}C^T + \Sigma_v)^{-1}CP_{t+1|t}.
$$

至此,我们得到了 Kalman 滤波器的后半部分——Correction (Update) Step。

Kalman 滤波器通过 Prediction step 和 Correction step 交替迭代,成功地通过 *p*(*x<sup>t</sup> | u*1:*t−*1*, y*1:*t*) 来计算 *p*(*xt*+1 *| u*1:*<sup>t</sup> , y*1:*t*+1)。值得注意的是,该算法需要一个初始分布 *p*(*x*1),用于求 *p*(*x*<sup>1</sup> *| y*1), 所以我们需要指定 *x*<sup>1</sup> 的先验分布 *x*<sup>1</sup> *∼ N* (*m*1*, P*1)。

# **4 Numpy、Scipy 使用初探**

numpy 是 python 编程中常用的扩展包,可以方便的处理数组,并提供了简单的矩阵运算的功能。 scipy 是基于 numpy 开发的数学工具包,支持更复杂的矩阵运算。它们将在接下来的课程学习中大 量使用。

#### **4.1 版本和安装**

课程使用的镜像预装了 python2.7.12 版本,并已经安装了对应的 numpy1.11.0 和 scipy1.2.2。由于 python2 现已停止支持,最新版本的 numpy 和 scipy 在 python2 中不可用,查阅文档时请注意版 本区别。

#### **4.2 创建数组对象**

numpy 的基本数据结构是 array。下面是几种常用的创建 array 方法:

```
>>> import numpy as np
>>> import scipy.linalg as lnr
>>> A_list = [
\ldots [1,2,3],
\ldots [4,5,6]
... ]
>>> A = np.array(A_list) # 从列表创建array
>>> print A
[[1 2 3]
[4 5 6]]
>>> # 指定 array 数 据 类 型 为 浮 点 型
>>> A = np.array(A_list , dtype = np.float)
>>> print A
[[ 1. 2. 3.]
[ 4. 5. 6.]]
>>> np.zeros((2,3)) # 创建2行3列的零矩阵
array ([[ 0., 0., 0.],
```

```
[0., 0., 0.]]>>> np.ones((2,3)) # 创建全1矩阵
array ([[ 1., 1., 1.],
      [1., 1., 1.]]>>> np.eye(3) # 创建3维单位方阵
array ([[ 1., 0., 0.],
      [0., 1., 0.],[0., 0., 1.]>>> # 创建随机数矩阵, 每个元素独立服从 U[0,1]
>>> np.random.random ((3 ,2))
array ([[ 0.00783261, 0.9901787 ],
      [0.67345818, 0.56650474],[0.61189143, 0.53739241]]>>> np.random.random((3,2,2)) # 创建3层2行2列高维数组
array ([[[ 0.63486732 , 0.01954174] ,
       [ 0.73169491 , 0.92889407]] ,
      [[ 0.19185609 , 0.13109882] ,
       [0.48347947, 0.15575861],
      [[ 0.51188658 , 0.53638946] ,
       [0.54709691, 0.11810446]]]>>> ls = [1,2,3,4]
>>> np.diag(ls) # 创建对角阵
array([[1, 0, 0, 0]],
      [0, 2, 0, 0],
      [0, 0, 3, 0],
      [0, 0, 0, 4]]>>> lnr.block_diag(np.ones((2,2)), 2*np.ones((3,2))) # 创建分块对角阵
array ([[ 1., 1., 0., 0.],
      [ 1., 1., 0., 0.],
      [0., 0., 2., 2.][0., 0., 2., 2.][0., 0., 2., 2.]>>> A.repeat ((2,3), axis=0) # 矩阵元素重复
array([1, 2, 3],[1, 2, 3],
      [4, 5, 6],
      [4, 5, 6],
      [4, 5, 6]])
>>> np.tile(A,[2,3]) # 矩阵重复
array ([[1, 2, 3, 1, 2, 3, 1, 2, 3],
      [4, 5, 6, 4, 5, 6, 4, 5, 6],
      [1, 2, 3, 1, 2, 3, 1, 2, 3],
      [4, 5, 6, 4, 5, 6, 4, 5, 6]]
```
#### **4.3 array 常用的成员变量**

array 的成员变量记录了一些基本信息。

```
>>> A = np.random.random((4,3,2))>>> A.dtype # array 数据类型
dtype('float64')
>>> A.ndim # array维数
3
>>> A.size # array 元素个数
24
\rightarrow >> A.shape # array \# \int
(4, 3, 2)
>>> A.data # array 存 放 数 据 的 地 址 ( 类似 C 中的指针 )
<read-write buffer for 0x7f2096e61990, size 192, offset ...>
```
### **4.4 常用数组操作和元素访问**

```
>>> # 一 元 数 组 操 作
\ldots A = np.array ([
\ldots [1,2,3,4],
... [5,6,7,8],
... [9 ,10 ,11 ,12]
... ])
>>> A = A.astype(np.float64) # 更改数据类型
>>> B = A.T # 矩阵转置
>>> B
array ([[ 1., 5., 9.],
      [2., 6., 10.][3., 7., 11.],
      [4., 8., 12.]>>> # 维度拆分和合并。注意:直接改变A, 没有返回值
>>> A.resize (3 ,2 ,2)
>>> A
array ([[[ 1., 2.],
      [3., 4.]],
      [[ 5., 6.],
      [ 7., 8.]],
      [[ 9., 10.] ,
      [ 11., 12.]]])
>>> C = np.transpose(A, [0,2,1]) # 高维数组交换维度
>>> C
array ([[[ 1., 3.],
```

```
[2., 4.]],
       [[ 5., 7.],
       [ 6., 8.]],
       [[ 9., 11.] ,
        [10., 12.]]]
>>>
>>> # 数组拼接
... DI = np.array([[1, 2, 3], [4, 5, 6]])>>> D2 = np.array ([[7 ,8 ,9] ,[10 ,11 ,12]])
>>> np.stack([D1,D2],axis=0) # 增维拼接
array ([[[ 1, 2, 3],
        [ 4, 5, 6]],
       [[ 7, 8, 9],
        [10, 11, 12]]])
>>> np.stack ([D1 ,D2],axis =1)
array ([[[ 1, 2, 3],
       [ 7, 8, 9]],
       [ [ 4, 5, 6],[10, 11, 12]]])
>>> np.stack ([D1 ,D2],axis =2)
array ([[[ 1, 7],
        [ 2, 8],
        [ 3, 9]],
       [[ 4, 10],
        [ 5, 11],
        [ 6, 12]]])
>>> np. concatenate ([D1, D2], axis = 0) # 同维度拼接
array ([[ 1, 2, 3],
       [4, 5, 6],[ 7, 8, 9],
       [10, 11, 12]])
>>> np. concatenate ([D1 , D2], axis = 1)
array ([[ 1, 2, 3, 7, 8, 9],
       [ 4, 5, 6, 10, 11, 12]])
>>>
>>> # 访 问 数 组 元 素
... A = np.array ([range(20)])
>>> A.resize ((4 ,5))
>>> A
array ([[ 0, 1, 2, 3, 4],
```
[ 5, 6, 7, 8, 9], [10, 11, 12, 13, 14], [15, 16, 17, 18, 19]]) >>> A [3,4] # 访问第3行第4列的元素 19 >>> A [0,:] # 访问第 0 行 的 所 有 元 素 array ([0, 1, 2, 3, 4]) >>> A [:,-2] # 访问倒数第2列的元素 array ([ 3, 8, 13, 18]) >>> A [1,1:4] # 访问第1行, 第1-4列的元素 array ([6, 7, 8]) >>> # 把A 的成员 copy给B。 注意 :A的data 成 员 被 直 接 赋 给 B, >>> # A和B 的数据实际共用同一段地址。 (浅copy) >>> B = A >>> D = np.copy(A) # 将A 的数据 copy给D, 不同址 (深copy) >>> C = B.T # C是B的转置 >>> C[0,:] = C[1,:] # 把C第1行的值赋给第0行 >>> C # C的值改变 array ([[ 1, 6, 11, 16],  $[1, 6, 11, 16],$ [ 2, 7, 12, 17], [ 3, 8, 13, 18], [ 4, 9, 14, 19]]) >>> # 注意, 转置不改变数据地址, 只是以不同顺序访问, >>> # 因此改变 C 也会改变同样使用这块地址的B >>> B  $array([1, 1, 2, 3, 4],$  $[6, 6, 7, 8, 9],$ [11, 11, 12, 13, 14], [16, 16, 17, 18, 19]]) >>> # 直接 "=" 赋值得到的B与A的data成员指向相同地址, >>> # 因此 A 的值也改变 >>> A  $array([[1, 1, 2, 3, 4],$ [ 6, 6, 7, 8, 9], [11, 11, 12, 13, 14], [16, 16, 17, 18, 19]]) >>> D # 深 copy 得到的 D 没有改变  $array([0, 1, 2, 3, 4],$ [ 5, 6, 7, 8, 9], [10, 11, 12, 13, 14], [15, 16, 17, 18, 19]])

**4.5 矩阵基本运算**

```
# 矩 阵 基 本 运 算
A = np.array(range(1 ,13))
A.resize((4,3))np.mean(A,axis=0) # 计算每行的平均值
np.min(A,axis=1) # 计算每列的最小值
np.max(A) # 计算整个数组的最大值
B = np.array(range(1 ,13))
B.resize((4,3))A+B # 矩阵加法。减法同
A*B # 按位相乘, 同matlab中的 .*。除法同
A.dot(B.T) # 矩阵乘法 。
# 一 般 来 说 位 运 算 需 要 两 矩 阵 维 度 完 全 相 同 ,
# 但服从广播(broadcast)规则时, 运算仍合法, 如下例。
A = np.array(range(24))
A.resize ((4 ,3 ,2))
C = np.array(range(8))
C.\text{resize}((4, 1, 2))A*C # A,C维数相同, 长度不同的维度, C的长为1, 运算合法
D = np.array(range(6))
D.resize((3,2))A*D # A, D 维数不同, D 的 维 度 与 A 的 最 后 几 个 维 度 相 同, 合法
C*D # 同 时 应 用 上 面 两 个 规 则 , 运算合法 。
```
## **4.6 进阶矩阵运算**

利用 scipy 的 linalg 模块,可以实现一些略复杂的矩阵运算。如下例。另,scipy 还有 optimize、 signal 等模块,具体参阅具体参阅<http://scipy.github.io/devdocs/reference/index.html>。

```
import scipy.linalg as lnr
A=np.random.random(0, 10, (4, 4))r = npu1inalg.matrix_rank(A) #矩阵秩
d = lnr.det(A) # 行列式
n = ln r . norm(A) # 矩阵范数
n = lnr.norm(A[:,1]) # 向量范数
B = lnr .pinv(A) # 伪逆
val , vec_r = lnr.eig(A) # 特 征 值 和 特 征 向 量
U, s, Vh = lnr.svd(A) # 奇异值分解
C = lnr.expm(A) # 矩 阵 指 数 运 算
```
## **4.7 array 数据的可视化**

matplotlib 是最常用的 python 数据可视化工具。它的优点是自由度高,功能强大,但缺点是接口 非常底层,代码量稍大。这里举例介绍 matplotlib 的简单应用。

```
from matplotlib import pyplot as plt
A = np.random.multivariate\_normal([0,1], [[1,0.3], [0.3,1]], (1024))fig, ax = plt.subplots (2,2) \qquad # 绘制含 2x2 子图 的 图 窗
ax [0,0].scatter(A[:,0], A[:,1]) # 散点图
ax [0,0].set_title ("Scatter chart") # 设置图标题
ax [0,1].hist2d(A[:,0], A[:,1], bins=20) # 用hist2d 实现的热度图
ax [0,1]. set_title ("Heatmap") \qquad \qquad \qquad \qquad \qquad \qquad hist 可 以 作 直 方 图
ax [1 ,0]. plot(range(20) , A[:20 ,0]) # 折线图
ax [1 ,0]. set_title ("Line chart")
ax [1,1].boxplot ([A[:,0], A[:,1]]) # 箱线图
ax [1 ,1]. set_title ("Boxplot")
fig.show () #展示图窗
```
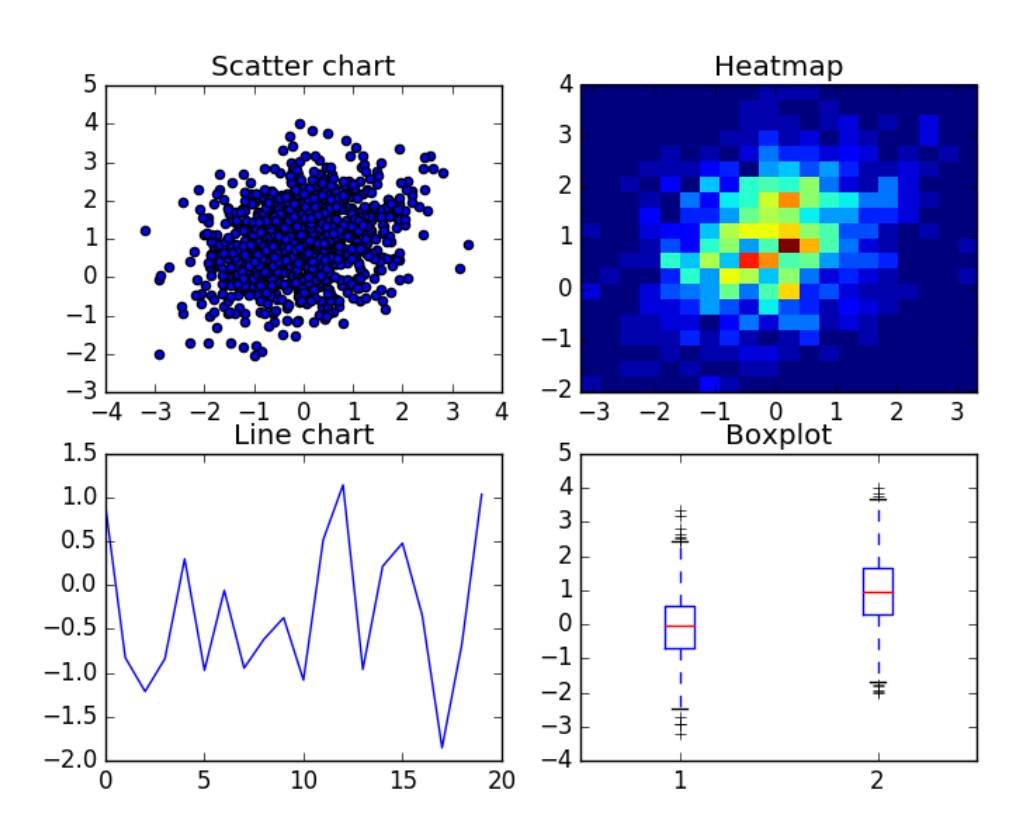

Figure 2: matplotlib 画图

# **5 ROS 例程:Publisher / Subscriber**

本节将通过例程介绍, 如何从搭建 catkin 工作空间开始, 编写你自己的 ROS package, 自定义一 个 message 实例,并实现一对发布者(Publisher)/订阅者(Subscriber),最后通过 roslaunch 启 动他们。简便起见,本课程主要使用 python2 作为编程语言,这里不涉及 C++ 的部分。

## **5.1 Catkin 工作空间**

Catkin 是 ROS 官方推荐的编译系统,结合了 CMake 和 Python,对 CMake 的工作流进行封 装,使用更简便。相比旧的 rosbuild, catkin 提供了更好的移植性。更具体的描述可参阅[http:](http://wiki.ros.org/catkin/conceptual_overview) [//wiki.ros.org/catkin/conceptual\\_overview](http://wiki.ros.org/catkin/conceptual_overview)。

Carkin 工作空间(Carkin Workspace),简单的说,是你编辑和编译代码的文件夹。只要 搭好规范的文件目录结构,并在文件(如 CMakeLists.txt)中给出要求的编译规则,catkin 可 以帮你"一键"编译好目录下的所有项目!关于 catkin workspace 更详细的说明可查阅[http:](http://wiki.ros.org/catkin/workspaces) [//wiki.ros.org/catkin/workspaces](http://wiki.ros.org/catkin/workspaces)。但现在可以先跳过这些细节,开始搭建你的 catkin 工作空 间。在终端运行以下命令

```
$ mkdir -p ~/ catkin_ws /src
$ cd ~/ catkin_ws
$ catkin_make
```
catkin\_make 是 catkin workspace 下的编译指令。初次运行时,目录下会生成 build、devel 两个文 件夹,并在 src 文件夹生成 CMakeLists.txt 文件。

要使用这个新工作空间下的功能包(package),必须给终端添加一些环境变量。catkin 刚刚已 经帮你准备好了脚本,继续输入命令 (以 bash 为例):

```
$ source ./ devel/setup.bash
```
检查一下环境变量是否正确:

```
$ echo $ROS PACKAGE PATH
```
预期大概会得到:

/home/ubuntu/ catkin\_ws /src :/ opt/ros/kinetic/share

这是当前终端所知的所有 ros 功能包的路径。路径之间由冒号分隔。

### **5.2 创建新功能包(package)**

接下来,在工作空间里创建一个新功能包:

```
$ cd ~/ catkin_ws /src
```

```
$ catkin_create_pkg tutorials std_msgs rospy
```
# catkin\_create\_pkg <package\_name > [depend1] [depend2]

这里用到了新命令:catkin\_create\_pkg,它创建了一个名叫 tutorials 的新功能包,这个包依赖于已 有的 ros 功能包:std\_msgs, rospy。运行这个命令之后,你会看到新文件夹 catkin\_ws/src/tutorials。 其中 package.xml 文件中是该功能包的基本数据,包括名称描述、作者、证书、依赖项等。其中最 重要的是 51 行开始的这一部分:

```
<buildtool_depend >catkin</ buildtool_depend >
<build_depend >rospy</ build_depend >
<build_depend >std_msgs</ build_depend >
<build_export_depend >rospy</ build_export_depend >
<build_export_depend >std_msgs</ build_export_depend >
```

```
<exec_depend >rospy</ exec_depend >
<exec_depend >std_msgs</ exec_depend >
```
接下来编译这个新功能包

```
$ cd ~/catkin_ws
```

```
$ catkin_make
```
这样就生成了一个新功能包。例如,可以直接使用 roscd 命令访问,不必输入绝对路径:

```
$ roscd tutorials
# it is equivalent to
# cd ~/catkin_ws/src/tutorials
```
## **5.3 创建一对发布者 (Publisher)/订阅者 (Subscriber) 节点 (Node)**

简单的说,节点 (Node) 就是 ROS 功能包中的一个可执行文件。Topic 是节点之间信息交流的方 式之一。例如, 对一个 Topic, 节点 A, B 注册成为该 Topic 的发布者 (Publisher), 他们都可以不 定时的向 Topic 发送格式化的消息 (message);节点 C,D 可以订阅 (Subscribe) 该 Topic,每当 Topic 上出现新 message, C, D 都会收到通知, 并调用各自的回调函数 (Callback Function) 处理 新 message。

接下来我们将在刚刚创建的功能包中编写一对发布者/订阅者节点。

### **5.3.1 发布者节点 (Publisher Node)**

```
$ roscd tutorials
$ mkdir scripts
$ cd scripts
$ touch str_talker.py
```
接下来编辑 str\_talker.py, 代码如下。也可以在例程中找到。

```
1 #!/usr/bin/env python
2 \mid # license removed for brevity
3 import rospy
4 from std_msgs.msg import String
5
6 def talker():
7 pub = rospy. Publisher('chatter',\
8 String, queue_size=10)
9 rospy.init_node('talker', anonymous=True)
10 rate = rospy. Rate (10) # 10hz
11 while not rospy.is_shutdown():
12 hello_str = "hello world %s"%rospy.get_time()
13 rospy.loginfo(hello_str)
14 pub.publish(hello_str)
15 rate.sleep()
16
```

```
17 \text{ if } __name__ == ' __main__':
18 try:
19 talker()
20 except rospy.ROSInterruptException:
21 pass
```
逐行解释一下代码的含义,

3 **import** rospy

4 **from** std\_msgs.msg **import** String

调用 ROS 提供的 python 库,所有用 python 实现的 ROS Node 都会调用该库。std\_msgs.msg 提 供了一些标准的 message 格式, 这里使用 std\_msg/String 格式的 message。

 $7$  pub = rospy. Publisher ('chatter', \ 8 String, queue\_size=10)

接下来进入主函数 talker(), 这段代码表示这个节点向名叫"chatter"的 Topic 发送 message, message 格式是"String", queue\_size 表示队列长度, 当订阅者反映太慢时, 队列不会堆积超过 10.

9 rospy.init\_node('talker', anonymous=True)

上面这条命令初始化了这个节点,他的名字定为 talker, anonymous=True 通过给节点加随机后缀 名的方式保证节点名的唯一性。

 $10$  rate = rospy. Rate (10) # 10hz 11 **while not** rospy.is\_shutdown():  $12$  hello\_str = "hello world %s" % rospy.get\_time() 13 rospy.loginfo(hello\_str) 14 pub.publish(hello\_str) 15 rate.sleep()

第 10 行和第 15 行的命令合起来保证该循环以 10hz 的频率运行(按照 ROS 的虚拟时钟)。while 循环检查程序是否退出,若未退出则执行循环。rospy.loginfo(hello\_str) 将信息打印在终端中,写 入该节点的 log file,同时发给 rosout 节点。rosout 节点可以配合 rqt\_console 工具,方便开发者 debug。pub.publish(hello\_str) 则是向"chatter"Topic 发布 message。

```
17 \mid \text{if } \_\text{name} = \text{max} == \mid \_\text{main} :
18 try:
19 talker()
20 except rospy.ROSInterruptException:
21 pass
```
当运行节点时,调用主函数 talker()。异常 rospy.ROSInterruptException 可能由 rospy.sleep() 或 rospy.Rate.sleep() 抛出,表示节点关闭(例如你按下 Ctrl+C)。

## **5.3.2 订阅者节点 (Subscriber)**

接下来创建订阅者节点。

```
$ roscd tutorials/scripts
```

```
$ touch str_listener.py
```
编辑 str\_listener.py 如下,例程中也可以找到:

```
1 #!/usr/bin/env python
2 import rospy
3 from std_msgs.msg import String
4
5 def callback(data):
6 rospy.loginfo(rospy.get_caller_id() \
7 + "I heard %s", data.data)
8
9 def listener():
10 rospy.init_node('listener', anonymous=True)
11 rospy. Subscriber ("chatter", String, callback)
12 rospy.spin()
13
14 if __name__ == '__main__':
15 listener()
```
订阅者的代码中只有两行是新功能。

11 rospy. Subscriber ("chatter", String, callback)

该语句表示该节点订阅"chatter"Topic,message 类型是 String,当收到 message 时,调用 callback 函数,并以收到的 message 作为 callback 的第一个参数。

#### 12 rospy.spin()

该语句保证订阅者节点在后台持续运行并接受处理 message。

### **5.3.3 编译节点并测试**

写好发布者/订阅者的程序,先修改文件权限,再编译工作空间。

```
$ chmod +x ./str_listener.py # 给文件以执行权限
$ chmod +x ./str_talker.py
$ cd ~/catkin_ws
$ catkin_make
```

```
打开 3 个终端窗口,分别在里面运行:
```

```
$ ## ===== Terminal No.1 =======
$ cd ~/catkin_ws
$ source ./devel/setup.bash
$ roscore
```

```
$ ## ===== Terminal No.2 =======
$ cd ~/catkin_ws
```

```
$ source ./devel/setup.bash
$ rosrun tutorials str_talker.py
$ ## ===== Terminal No.3 =======
$ cd ~/catkin_ws
$ source ./devel/setup.bash
$ rosrun tutorials str_listener.py
```
你会在终端 No.2 No.3 中分别看到发布者和订阅者输出的 helloworld。

## **5.3.4 定义自己的 message 格式**

有时, ROS 提供的 message 格式并不能满足我们的需求, 我们需要定义自己的 message 格式。 首先创建一个.msg 文件

```
$ roscd tutorials
$ mkdir msg
$ touch ./msg/person.msg
```
编辑该文件如下:

```
string name
uint8 age
```
文件每行是一个成员,前半段是成员类型,后半段是成员名。msg 支持的成员类型有:

- int8, int16, int32, int64 ( $\overline{\text{A}}\overline{\text{A}}$  uint\*)
- float  $32$ , float  $64$
- string
- time, duration
- other msg files(其他文件定义的 msg 类型)
- array[ $|(\nabla \times \nabla \times \$

修改功能包的 package.xml 文件(tutorials/package.xml),添加依赖:

```
<build_depend >message_generation</ build_depend >
<exec_depend >message_runtime</ exec_depend >
```
修改 package 的 CMakeLists.txt(tutorials/CMakeLists.txt),修改 find\_package 部分,改成这样:

```
find_package(catkin REQUIRED COMPONENTS
 rospy
  std_msgs
  message_generation
)
```
修改 catkin\_package 部分, 改成这样:

```
catkin_package(
  ...
  CATKIN_DEPENDS message_runtime ...
  ...)
```
找到 add\_message\_files 部分, 取消注释, 改成这样:

```
add_message_files(
 FILES
  person.msg
)
```
最后找到 generate\_messages 部分, 取消注释, 变成这样:

```
generate_messages(
 DEPENDENCIES
  std_msgs
)
```
这样就完成了。你可以使用 rosmsg 命令查询一下,确认你的 message 类型成功创建了。

```
$ rosmsg show person
```
## **5.4 使用 launch 文件快速启动多个节点**

回忆刚刚测试发布者/订阅者节点时,我们启动了三个终端分别运行 roscore 和两个节点,非常繁 琐。ROS 项目中常常有许多节点需要启动,这时我们可以编写 launch 文件,一次性启动所有节点 (也会自动启动 roscore)。

顺便,我们可以测试一下刚刚定义的 msg 类型。创建文件:

\$ touch ./scripts/per\_talker.py \$ touch ./scripts/per\_listener.py

编辑 per\_talker.py 如下,例程中也可以找到:

```
1 #!/usr/bin/env python
\mathfrak{D}3 import rospy
4 from tutorials.msg import person
5 def talker():
6 pub = rospy.Publisher('people', \
7 person , queue_size = 10)
8 rospy.init_node('talker', anonymous=True)
9 \mid rate = rospy. Rate (1)
10 while not rospy.is_shutdown():
11 msg = person()
12 msg.name = "Ice"
13 msg.age = 18
14 rospy.loginfo("send Name=Ice, age=18.")
```

```
15 pub.publish(msg)
16 rate.sleep()
17
18 \text{ if } __name__ == ' __main__':
19 try:
20 talker()
21 except rospy.ROSInterruptException:
22 pass
```
编辑 per\_listener.py 如下,例程中也可以找到:

```
1 #!/usr/bin/env python
2
3 import rospy
4 from tutorials.msg import person
5
6 def callback(data):
7 rospy.loginfo(rospy.get_caller_id() +\
8 "heard Name=%s"%data.name)
9
10 def listener():
11 rospy.init_node('listener', anonymous=True)
12 rospy. Subscriber ('name', person, callback)
13 rospy.spin()
14
15 \text{ if } __name__ == ' __main__':
16 listener()
```
注意到, per\_talker 发布 Topic 名为 people, 而 per\_listener 订阅 Topic 名为 name。这个问题我 们可以在 launch 文件中解决。

首先创建 launch 文件:

```
$ roscd tutorials
$ mkdir launch
$ touch ./launch/nodes.launch
```
编辑 nodes.launch 如下,例程中也可以找到

<launch>

```
<group ns="namespace1">
  <node pkg="tutorials" name="talker" type="str_talker.py"/>
  <node pkg="tutorials" name="listener" type="str_listener.py"/>
</group>
<group ns="namespace2">
  <node pkg="tutorials" name="talker" type="per_talker.py">
  <remap from="people" to="name"/>
  </node>
  <node pkg="tutorials" name="listener" type="per_listener.py"/>
```
</group>

</launch>

最后重新编译所有节点,并测试:

```
$ roscd tutorials
$ chmod +x ./scripts/per_listener.py # 给 文 件 以 执 行 权 限
$ chmod +x ./scripts/per_talker.py
$ cd ~/catkin_ws
$ catkin_make
$ roslaunch tutorials nodes.launch # 使用 roslaunch启动
```
# **6 习题**

- 1. 证明 Lemma [2](#page-3-0)。
- 2. 运用 ROS 的消息发布和接收机制,编写程序,实现小乌龟的如下运动:
	- (a) 沿矩形路径运动,
	- (b) 沿圆周路径运动。